**VŠB - Technická univerzita Ostrava Fakulta elektrotechniky a informatiky Katedra měřicí a řídicí techniky**

**STOČ 2009**

# **Návrh systému řízení plnicí linky bateriových modulů**

(Control system for battery modules filling line)

**2009 Bc. Tomáš Láryš**

# **OBSAH**

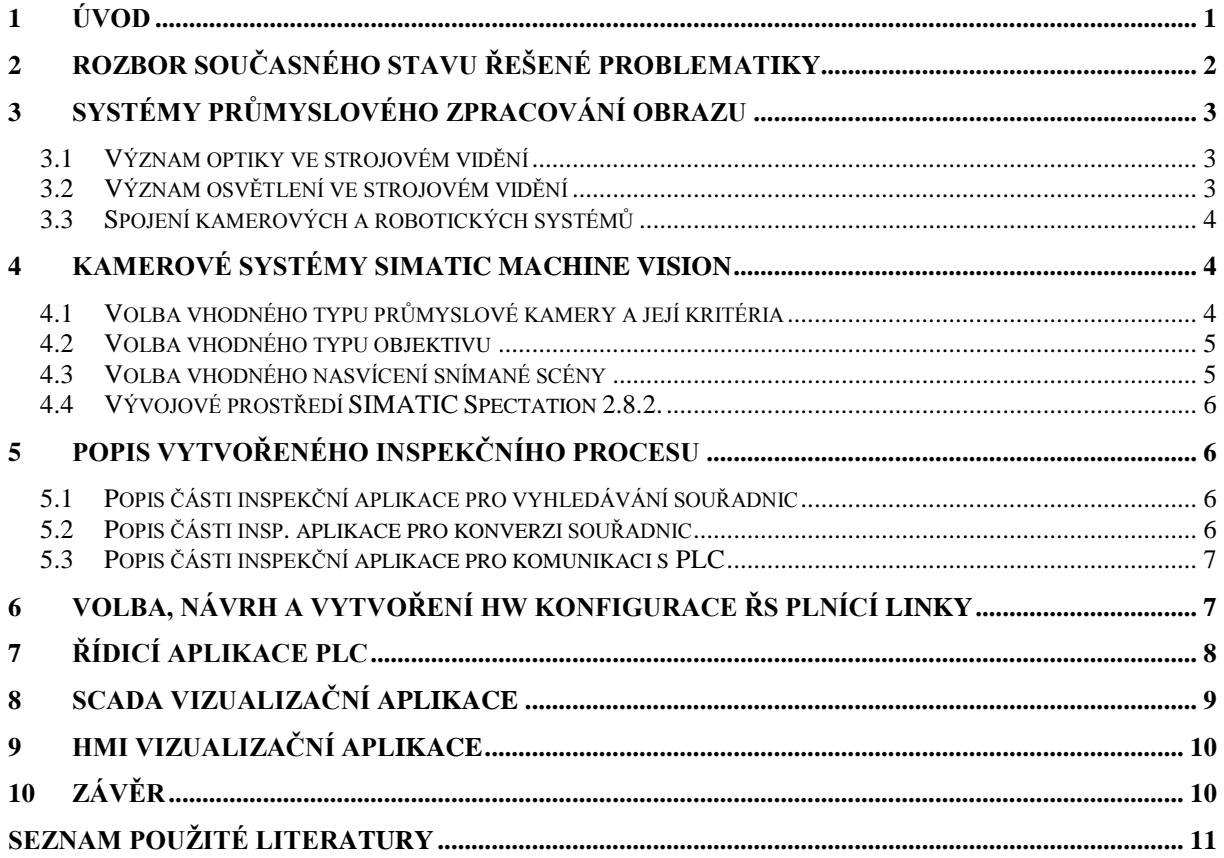

# <span id="page-1-0"></span>**1 Úvod**

Cílem této práce je vytvoření návrhu systému řízení plnící linky bateriových modulů (akumulátorů). Tato aplikace bude fyzicky realizována u česko-francouzského výrobce nikl-kadmiových (NiCd) baterií Saft Ferak a.s. Cílem je automatizovat stávající proces plnění těchto baterií, jenž je doposud prováděn ručně. Vzhledem k charakteristice řízeného procesu, kdy jsou baterie uloženy na europaletách, na kterých procházejí téměř celým výrobním procesem (plnění, formátování, čištění, atd.), se nenabízí příliš mnoho řešení automatizace tohoto procesu. Od samotného počátku tedy bylo bráno v úvahu řešení založené na principu strojového vidění *(Machine Vision).* Dalším požadavkem na automatizovaný systém plnící linky bateriových modulů je také vizualizace průběhu plnění přímo z procesu (v těsné blízkosti plnící linky pro obsluhu) a také na vyšší úrovni. Tedy vizualizace pro vedení/kontrolu provozu a podnikovou síť. První zmíněná část vizualizace je prakticky vždy v takovýchto procesech realizována tzv. HMI vizualizačními systémy, obvykle různými dotykovými panely (obrazovkami) s vyšší úrovní krytí. Druhá část zmíněné vizualizace bývá často označována jako SCADA, je realizována prostřednictvím klasických PC, nebo průmyslových PC. Celý řídicí systém bude realizován pomocí produktů firmy Siemens s.r.o. Protože společnost Siemens při výběru manipulačních robotů pro své aplikace úzce spolupracuje se společností KUKA Roboter GmbH, bude v této aplikaci využit manipulátor této společnosti. Ačkoli je při realizaci této práce nezbytné brát v úvahu informace o použitém robotu a komunikaci s ním, samotné řízení robota není cílem této práce. V procesu, jehož automatizace je předmětem řešení této práce je důležité monitorovat i běžné procesní veličiny jako jsou AI, AO, DI, DO. Jedná se předením o sledování teploty a hladiny tekutiny s louhem v centrální nádrži, sledování stavu např. optických závor na vstupu a výstupu plnící linky a řízení

diskrétních signálů, jako jsou různé signalizační prvky v procesu. Nedílnou součástí řešené problematiky, jež v současné době nelze opomenout je i bezpečnost řízeného procesu. A to jak z hlediska zajištění bezpečnosti obsluhy tak i funkční bezpečnosti. K této problematice bude v průběhu řešení práce také přihlédnuto. Pro řízené celého procesu byl vybrán ŘS SIMATIC S7-300. Samotná řídicí aplikace pro PLC SIMATIC S7-300 bude vytvořena v programovacím nástroji *STEP7*. V celé aplikaci je pro názornost, ale také pro své nesporné výhody využito hned několik komunikačních sběrnic používaných v průmyslu nejčastěji. Pro komunikaci ŘS s kamerovým systémem a se SCADA vizualizační aplikací realizovanou na PC to bude síť Ethernet. Prostřednictvím této sběrnice bude možné celý proces monitorovat i z podnikové sítě. Pro komunikaci ŘS s řízeným robotem bude využita sběrnice *PROFIBUS*. Pro připojení HMI vizualizační stanice a programovacího PC bude využita sběrnice MPI. SCADA vizualizační aplikace pro PC bude vytvořena ve vývojovém prostředí WinCC a bude sloužit pro zobrazení stavu řízeného procesu a pro účely ukládání procesních dat do databází. Aplikace pro TP bude vytvořena ve vývojovém prostředí WinCC flexible*.* Koncepční schéma celého řídicího systému je zobrazeno n[a Obr. 1.1.](#page-2-1)

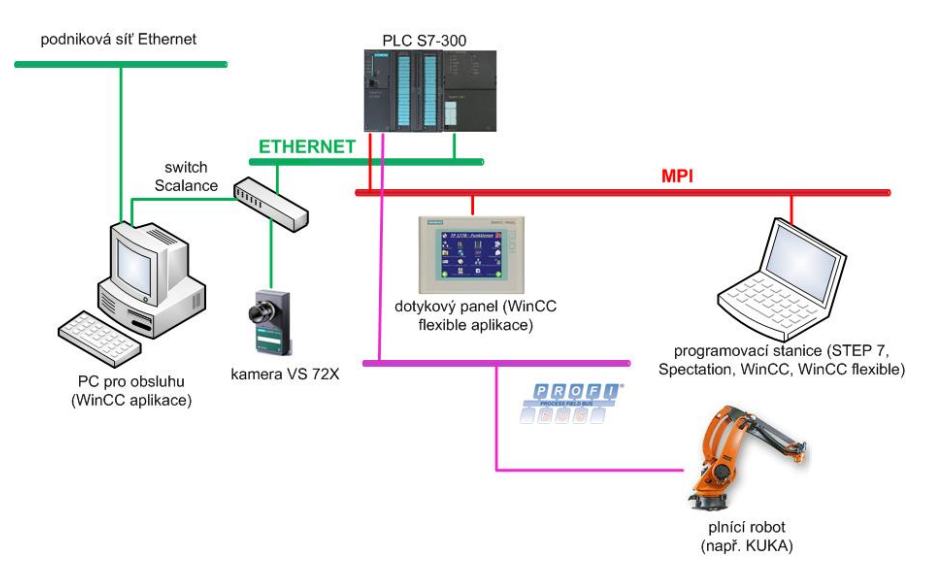

*Obr. 1.1 - Koncepční schéma celého řídicího systému plnící linky*

## <span id="page-2-1"></span><span id="page-2-0"></span>**2 Rozbor současného stavu řešené problematiky**

Průmyslové baterie firmy Saft Ferak a.s. jsou používány v četných průmyslových aplikacích. Široký sortiment společnosti Saft Ferak a.s. začíná nízkokapacitními bateriemi pro hornické svítilny a končí vysokokapacitními bateriemi pro průmyslové účely. Důležitou oblastí aplikace NiCd baterií je železniční technika. Tyto baterie tak lze nalézt v tuzemských i zahraničních lokomotivách, osobních vagónech a v systémech zabezpečení.

#### *Proces plnění baterií:*

V současné době je proces plnění bateriových modulů prováděn ručně operátorem výroby. Baterie jsou plněny po několika kusech umístěných v paletách najednou. Operátor výroby si vždy pomocí manipulovacího vozíku přesune paletu s bateriemi na plnící pracoviště kde postupně jednotlivé baterie ručně plní louhem či jinou kapalinou. Celý proces plnění baterií je rozdělen do několika fází:

- 1. *Pročištění nově vyrobené baterie* Po vyrobení nového kusu baterie je třeba ji "propláchnout" vodou pro odstranění nečistot vzniklých při její výrobě. Proplachování se provádí nejdříve teplou a pak studenou vodou.
- 2. *Naplnění baterie formátovacím louhem* Po vypláchnutí je baterie naplněna tzv. formátovacím louhem a je po určitou dobu nabíjena, poté je zase vybita a formátovací louh je opět vylit.
- 3. *Opětovné pročištění baterie –* Po vylití formátovacího louhu je baterie opět pročištěna teplou a studenou vodou
- 4. *Naplněním finálním roztokem –* Po vyčištění je baterie opět naplněna louhem. Tentokrát jde však již o finální fázi a baterie je po tomto kroku uzavřena víčkem a předána k balení a exportu.

Z výše uvedených fází plnění baterie vyplývá, že zamýšlený automatizovaný systém plnění bude muset obsahovat několik plnících hlavic (minimálně 2 pro vodu a louh) a bude muset být schopný rozeznat, nebo mu bude muset být zadáno, v které fázi plnění se aktuální paleta baterií nachází, aby nedošlo k chybě naplněním baterií nesprávnou kapalinou.

# <span id="page-3-0"></span>**3 Systémy průmyslového zpracování obrazu**

Systémy průmyslového zpracování obrazu, někdy také nazývané systémy strojového vidění (*Machine Vision)* jsou nedílnou součástí dnešní moderní průmyslové automatizace a umožňují především měření a čtení čárových a 3D kódů, kontrola potisků, nalezení vad, identifikaci barev, rozpoznání polohy a druhu, počítání a kontrola úplnosti. Tyto systémy se využívají zejména tam, kde je třeba totální kvalita. Prakticky jediný způsob jak dosáhnout totální kvality a kontrolovat každý vyrobený kus či každou operaci je použití *Machine Vision*. Kvalitní výsledky s použitím těchto systémů lze dosáhnout za předpokladu, že jsou splněny další patřičné okolnosti, jako je kvalitní osvětlení snímané scény, odstínění této scény od dalších zdrojů sekundárního světelného záření, použití vhodného typu objektivu kamery, vhodného rozlišení snímacího čipu použité kamery a vhodně zvolené výšky umístění kamery. Aplikace kamerových systémů zaručuje méně zmetkových výrobků, automatickou optickou kontrolu objektivně, rychle a spolehlivě (rozměry, obrysy, tvary a přítomnost, správná montáž, orientace a kompletnost částí). Produktivitu zvyšuje automatické rozpoznání součásti, které jsou přiřazeny k různým kategoriím na základě tvaru, rozměrů, vzoru, kódu a označení

### <span id="page-3-1"></span>*3.1 Význam optiky ve strojovém vidění*

Optická soustava, kterou je ve většině případů kamerový objektiv (lens) spolu s vhodným osvětlením má za úkol vytvořit na obrazovém senzoru takový dvojrozměrný obraz třírozměrné skutečnosti, který obsahuje vyhodnotitelnou informaci potřebnou pro vyřešení úlohy strojového vidění. Optická soustava vytváří obraz, který by měl, splňovat následující parametry:

- *dostatečné rozlišení*
- *vhodný kontrast*
- *dostatečnou hloubku ostrosti*
- *přijatelné geometrické zkreslení*
- *přijatelné perspektivní zkreslení*

### <span id="page-3-2"></span>*3.2 Význam osvětlení ve strojovém vidění*

Osvětlovací soustava je stejně důležitou částí systému strojového vidění jako kamera a inspekční software. Účelem osvětlení v průmyslovém zpracování obrazu je dosáhnout maximálního kontrastu těch částí objektu, které jsou pro řešenou úlohu velice důležité (podstatné) proti částem které nejsou předmětem inspekce. Zároveň je třeba minimalizovat vliv změn v okolí na reprezentaci objektu jasovým obrazem na obrazovém senzoru, aby inspekční program vykazoval opakovatelné výsledky. Návrh optimální osvětlovací soustavy začíná analýzou interakce objektu a světla. Celý postup lze shrnout do následujících pěti bodů:

- *1) analýza vlastností snímaného objektu vzhledem k úloze zpracování obrazu*
- *2) analýza potřebných vlastností použitého světla*
- *3) stanovení vhodné geometrie osvětlení*
- *4) výběr vhodného osvětlovače*
- *5) eliminace rušivých vlivů*

### <span id="page-4-0"></span>*3.3 Spojení kamerových a robotických systémů*

Spojení robotických a kamerových systémů se již nějakou dobu v průmyslových aplikacích objevuje. V dnešní době se čím dál více realizují aplikace, kde robot provádí výrobní operace a systém strojového vidění dodává informace o situaci v pracovním prostoru. Průmyslové inteligentní kamery jsou pro spolupráci s robotem velmi výhodné. Mají dostatečný výkon i potřebné nástroje k tomu, aby vyhodnotily situaci v zorném poli kamery a předaly robotu potřebné informace bez nutnosti dalších výpočtů v řídicím systému. Instalace systému strojového vidění na robota vyžaduje splnění tří podmínek:

- *a) Hardwarové propojení systému strojového vidění a robota*
- *b) Vhodné nástroje pro zpracování obrazu a jejich kompatibilita se softwarem robota*
- *c) Sjednocení systému souřadnic robota a obrazu*

## <span id="page-4-1"></span>**4 Kamerové systémy SIMATIC Machine Vision**

Průmyslové inteligentní kamerové systémy *SIMATIC Machine Vision* slouží pro kontrolu, měření, sledování a identifikaci objektů v průmyslové výrobě. Pracují spolehlivě a rychleji než lidské oko, dokážou na základě obrazové informace rozhodnout, zda je sledovaný objekt v pořádku, dát povel k provedení odpovídajícího akčního zásahu, vyhodnotit rozměry obrobků, atd. Významně tak přispívají k optimalizaci procesů a minimalizaci chyb. V řadě kamer SIMATIC Machine Vision,

kterou nabízí společnost Siemens pro úlohy zpracování obrazu, se nachází široké spektrum kamerových systémů. Řada VS700 [\(Obr. 4.1\)](#page-4-3) obsahuje 6 inteligentních kamerových systémů. Kompaktní inteligentní kamery VS710, CMOS kamery VS721, standardní kamery VS722, výkonné kamery VS723, kamery s vysokým rozlišením VS724 a barevné kamery VS725. S ohledem na kontrolní úlohy, rychlost vyhodnocení, rozlišení, monochromatickou a barevnou identifikaci zajišťuje tento komplet uplatnění v rozmanitých oblastech výroby. Nově je byla tato řada doplněna o kamery s označením VS720A pro komunikaci po síti PROFINET IO a také VS720S s nerezovým pouzdrem pro speciální použití. Inteligentní kamery řady VS720 se vyznačují jednoduchou a efektivní integrací do výrobní technologie, kterou zajišťují standardní rozhraní tvořící Ethernet a digitální I/O.

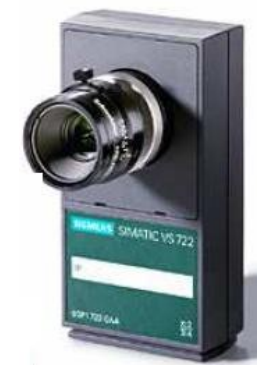

#### *Obr. 4.1 - Kamera řadyVS720*

### <span id="page-4-3"></span><span id="page-4-2"></span>*4.1 Volba vhodného typu průmyslové kamery a její kritéria*

Na správné volbě kamerového systému závisí celý výsledek inspekčního procesu. Je-li zvolena špatná kamera, nebo je-li umístěna nesprávně či snímá nesprávnou scénu, nemůže být požadovaný výsledek dosažitelný. Proto je třeba volbě správného typu kamery věnovat zvýšenou pozornost. Tento výběr se odvíjí od několika aspektů.

#### *1. Samotný charakter automatizované úlohy*

Obecně existuje několik přístupů jak v průmyslových automatizovaných systémech realizovat spolupráci kamery a robotických nebo jiných řídicích systémů. Je to buď statické umístění jedné kamery nad snímanou scénou, nebo použití více kamer v různých úhlech, ze kterých si pak ŘS skládá potřebnou informaci. Další možností je i technické řešení, využívající jednu kameru, před kterou je umístěna zrcadlová plocha natáčená např. krokovými motory tak, aby se do objektivu kamery "odrazila" právě žádaná scéna. Existuje však i možnost jejího upevnění přímo na pohyblivé paži robota jak bylo uvedeno výše.

#### *2. Velikost plochy snímané scény*

Pří výrobě bateriových modulů ve firmě Saft Ferak a.s. prochází baterie téměř celým procesem výroby uložené na europaletách o rozměrech 1200 x 800 mm. Od tohoto rozměru se také odvíjí minimální velikost plochy snímané scény. Tato plocha nesmí být také o moc větší, aby bylo

maximálně využito rozlišení kamery na oblast scény, která je pro nás nejdůležitější. Zpracování obrazu v místech, které nejsou pro nás podstatná (např. okolí palety), je tedy velice neefektivní.

#### *3. Volba kamery s dostačujícím rozlišením*

Jelikož velikost otvorů baterií umístěných na paletách je poměrně malá a baterií, nebo plnících otvorů připadajících na celkový počet baterií (některé bateriové moduly mají až 5 plnících otvorů) je poměrně vysoký (až 50 otvorů), je nutné pro dosažení požadované přesnosti použít kamero s rozlišením minimálně 1024 x768 pixelů. Při tomto rozlišení velikosti plochy snímané scény o rozměrech1200 x 800 mm tak dosáhneme přesnosti téměř 1mm.

#### *4. Volba správné výšky umístění kamery*

Protože je velikost snímané scény poměrně velká (v praxi se většinou využívá snímání daleko menších scén), je nutné kameru umístit poměrně vysoko nad paletu s bateriemi. Výrazně tak snížíme tzv. paralaktickou chybu. Tato chyba se projevuje nekorektním umístěním objektu v obraze vzhledem k reálnému stavu.Další vlastností, která je závislá na výšce upevnění kamery nad snímanou scénou je také schopnost vyhodnocovat v obraze otvory baterií, jejichž vizuální obraz je deformován z kružnice na elipsu vlivem překrytí části kulatého otvoru vrchní hranou nádoby baterie. Tyto dva výše uvedené faktory nás "nutí" umístit kameru co nejvýše to je možné, s ohledem na velikost snímané scény, rozlišení kamery a možného konstrukčního upevnění. Dostačující vzdálenost pro alespoň částečnou kompenzaci tohoto nežádoucího vlivu by měla být 4 – 5 metrů. Proto byla zvolena vzdálenost 4 m. Na všech těchto aspektech závisí konečné stanovisko při výběru vhodného typu kamery. Po zohlednění všech kritérií byla vybrána **průmyslová kamera VS723-2** [\(Obr. 4.1\)](#page-4-3) ze systému SIMATIC Machine Vision od firmy Siemens. Jedná se o kameru střední třídy s rozlišením 1024 x 768 pixelů.

#### <span id="page-5-0"></span>*4.2 Volba vhodného typu objektivu*

V kapitole [3.1](#page-3-1) byly uvedeny význam a vlastnosti optického systému při zpracování obrazu. Velice běžné velikosti čipů v průmyslových kamerách jsou ½", 1/3" a ¼". Podle typu snímacího čipu (jeho rozměrů,…) použitého ve vybrané kameře VS723-2 a podle určené výšky umístění kamery nad snímanou scénou lze vypočíst ohniskovou vzdálenost objektivu dle vztahu (1). Při tomto výpočtu budeme také pro zjednodušení a další požadavky brát v úvahu velikost snímané scény o rozměrech 1,2m x 0,9m (1200mm x 900mm). Jedná se o šířku scény o 10cm širší, než je šířka europalety.

$$
\frac{f}{WD} = \frac{w}{W} = \frac{h}{H} = \frac{4.8}{1200} = \frac{3.6}{900} = 0.004 \, mm \qquad f = 0.004 \cdot 4000 = 16 \, mm
$$

kde: *WD … pracovní vzdálenost [mm] (vzdálenost snímaného objektu od roviny snímacího čipu) f … ohnisková vzdálenost objektivu [mm]*

*W… šířka snímaného objektu [mm] H… výška snímaného objektu [mm] w… šířka snímacího čipu (pro1/3" formát čipu w=4,8 mm) h… výška snímacího čipu (pro1/3" formát čipu h=3,6 mm)*

Objektiv je nutné volit také podle velikosti úhlopříčky obrazového senzoru. Zvláště používáme-li senzor větší velikosti, je třeba se ujistit o tom, že objektiv promítne nezkreslený obraz na celou plochu obrazového senzoru. Byl tedy zvolen 16mm objektiv *MINI LENS 16 MM PENTAX C1614-M(KP),* se clonovými čísly 1:1.4 a s pevnou ohniskovou vzdáleností, clonou a ostřením

### <span id="page-5-1"></span>*4.3 Volba vhodného nasvícení snímané scény*

Kritéria pro volbu správného typu osvětlení byly uvedeny v kapitole [3.2.](#page-3-2) Jelikož se v této aplikaci jedná o snímání poměrně velké plochy scény, je nutné použit plošný zdroj světla, který bude pokud možno co nejpřesněji osvětlovat snímanou scénu. V uvažovaných rozměrech toto prakticky nelze realizovat jinak než použitím průmyslových zářivkových svítidel. Dalším faktem, který je třeba brát v úvahu při realizaci této aplikace je to, že plnící linka bateriových modulů bude sloužit pro plnění velkého množství typů baterií (řádově desítky typů). Tyto typy se kromě jiných vlastností liší i svými rozměry. Pro získání kvalitního snímku, ze kterého je možné bezchybně zpracovat požadované

informace, je nutné nasvítit daný typ baterií vždy ze stejného úhlu/výšky. Proto bude nutné použít např. zářivkové panelové svítidla o několika trubicích po obou stranách europalety s bateriemi a v těchto panelech spínat vždy pouze jednu, dvě či několik trubic v takové výšce, která je vhodná pro korektní nasvícení scény.

### <span id="page-6-0"></span>*4.4 Vývojové prostředí SIMATIC Spectation 2.8.2.*

Vývojové prostředí SIMATIC Spectation 2.8.2. je společné pro všechny kamery řady SIMATIC VS720. Je volně k dispozici, nemusí se tedy kupovat a je dostupné nejen partnerům firmy Siemens a systémovým integrátorům, kteří vyvíjejí aplikace, ale všem uživatelům bez rozdílu. Vývoj inspekční aplikace v prostředí SIMATIC Spectation je poměrně jednoduchý a lze se v něm naučit samostudiem s využitím uživatelských manuálů. Zpracování obrazu v kamerách SIMATIC VS720 využívá zajímavého a v podstatě velmi jednoduchého konceptu tzv "SoftSensors" (dále už jen SS). Vychází z myšlenky, že každou úlohu strojového vidění lze implementovat jako kombinaci posloupností elementárních úloh. SS se vkládají do oblasti snímku SID ("Sample Image Display"). Informace získané SS je možné dále zpracovávat a vyhodnocovat prostřednictvím tzv. "Foreground Scripts" (dále už jen FS). V tomto prostředí se programuje v jazyce podobném jazyku C nebo Java. Při psaní algoritmu lze využít standardních klíčových slov jazyka C. Samozřejmostí je i práce s řetězci, registry, matematickými a dalšími spíše speciálními funkcemi. Program Spectation umožňuje nastavení mnoha parametrů SS. Před samotným vyhodnocením SS lze snímek předzpracovat pomocí řady vestavěných filtrů v prostředí tzv. "Background Scripts" (dále už jen BS). Může se např. jednat o odstranění případného šumu, zvýraznění nebo potlačení vybrané části obrazu apod. Kamery VS720 však umožňují tzv. vyšší formy zpracování úlohy strojního vidění. Sekvence SS, která řeší určitou úlohu, se nazývá "Product" (produk - neboli výrobek), protože řeší kontrolu jednoho výrobku. Je však možno sestavit i složitější úlohu, tvořící celek zvaný "System", složeného z několika produktů.

## <span id="page-6-1"></span>**5 Popis vytvořeného inspekčního procesu**

Jak už bylo uvedeno v kapitole [4.4](#page-6-0) je celý inspekční proces (vyhodnocování souřadnic jakéhokoli typu baterií) složen s několika částí. Na jakýkoli obraz je aplikována skupina softsenzorů, jejichž parametrizace se liší pro každý typ baterie. Skupina rozdílně parametrizovaných softsenzorů se pak nazývá "product". Každý "product" má své identifikační číslo ID. Pomocí tohoto ID je před začátkem vlastní inspekce, na základě předchozí znalosti typu baterie nacházející se na paletě, vybrán konkrétní "product". Kompletní skupinu produktů pak v sobě zahrnuje tzv. "System". Ten je při dokončení inspekční aplikace nutné nahrát do paměti kamery. V této aplikaci se však bude vyskytovat ještě jeden typ produktu zcela odlišný od skupiny produktů určených pro vyhledávání souřadnic otvorů baterií. Tento produkt z ID0, bude určen pro transformaci získaných souřadnic, které budou mít rozměr v pixelech na tzv."Real World" souřadnice robota.

### <span id="page-6-2"></span>*5.1 Popis části inspekční aplikace pro vyhledávání souřadnic*

Softsenzory aplikované na snímaný obraz (obrazové filtry) jsou pro tento typ aplikace založeny na principu vyhledávání spojitých oblastí v obraze (blobs) a jejich následným výběrem podle zadaných parametrů. Tyto spojité oblasti v obraze mohou být detekovány aplikací různých obrazových filtrů, jako je prahování, detekce hran, adaptivní filtr apod. Je možné definovat vyhledávání těchto oblastí na základě intenzity, tedy je-li požadováno vyhledávání světlých nebo tmavých oblastí. Následná selekce těchto oblastí je definována parametry, jako je velikost, intenzita jasu, kompaktnost, excentricita apod. Pro určení souřadnic baterií je vhodné, vyhledávat poměrně malé tmavé oblasti, kruhovitého typu. Proto se již od začátku nabízelo použití nástrojů typu "Blobs".

### <span id="page-6-3"></span>*5.2 Popis části insp. aplikace pro konverzi souřadnic*

V této části textu bude popsána realizace transformace souřadnic získaných předešlými postupy do tzv. "Real World" souřadnic robota. Pro tuto konverzi souřadnic jsou ve vývojovém systému implementovány funkce (softsensory), které toto realizují. Celá tato kalibrace je realizována jako samostatný produkt s ID0, který bude aplikován při kalibraci výrobní linky, tedy před zahájením jejího provozu a pak vždy při případné údržbě či změnách parametrů výrobní linky. Celý tento systém konverze/kalibrace je založen na nalezení několika referenčních značek (kolíčky v podlaze nebo barevné značky) v zorném poli kamery a to na pevné nepohyblivé podložce. Musí se také definovat jedna zvláštní referenční značka pro nalezení počátku souřadnicového systému. Do této výchozí pozice bude kalibrován i robotický manipulátor, takže použitá značka bude jeho tzv. "Home Position" (domácí poloha). Tímto způsobem bude vždy ošetřeno, že robotická paže po dosažení zadaných souřadnic, bude ve stejné pozici, kterou mu zaslala kamera. Pokud nenastane chyba během zpracování obrazu a zjištěné souřadnice odpovídají fyzickému stavu, je tímto prakticky vyloučena nežádoucí situace, kdyby se robot s plnící hlavicí netrefí do otvoru baterie.

### <span id="page-7-0"></span>*5.3 Popis části inspekční aplikace pro komunikaci s PLC*

Komunikace mezi kamerou a ŘS PLC, je realizována v BS. V tomto skriptu je vytvořena nekonečná smyčka pro navázání komunikace a následný přenos získaných souřadnic do PLC a řídicích dat z PLC do kamery. Pomocí protokolu TCP/IP je zde vytvořena komunikace typu klient – server mezi kamerou a řídicím PLC. Kamera je v tomto případě server, tedy aplikace, která čeká na navázání spojení a PLC je klient, který spojení navazuje. V následující části textu budou popsány hlavní body tohoto background skriptu, který realizuje TCP/IP komunikaci ze strany kamery:

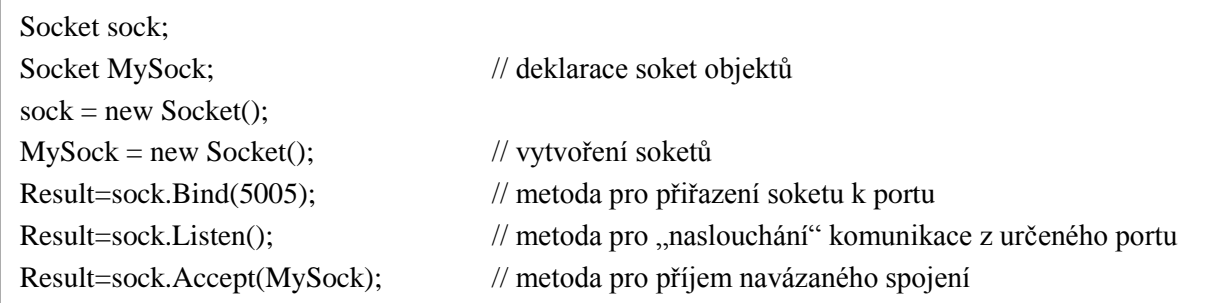

V BS a FS je ale také synchronizována jejich vzájemná výměna. Po dokončení inspekčního procesu vystavuje FS do BS příznak o úspěšném dokončení inspekce a naopak BS zasílá do FS informace o očekávaném počtu otvorů. Vlastní výměna jakýchkoli dat mezi BS a FS probíhá prostřednictvím sdílených vnitřních registrů kamery.

# <span id="page-7-1"></span>**6 Volba, návrh a vytvoření HW konfigurace ŘS plnící linky**

Jak už bylo uvedeno v kapitole **Chyba! Nenalezen zdroj odkazů.**, výběr vhodného ŘS systému, plňující požadované funkce závisí na více faktorech. Základní požadavky na ŘS jsou dány především funkční analýzou řešené problematiky, která je v základních bodech uvedena níže.

*Požadavky na funkce plnící linky (funkční analýza):*

- *a) snímat obrazovou scénu (paletu s bateriemi)*
- *b) vyhodnocovat snímanou scénu (získávat souřadnice plnících otvorů baterií)*
- *c) detekovat typ plněných baterií*
- *d) řídit dopravník pro palety (posunovat palety do požadované polohy)*
- *e) řídit robota (manipulátor) s plnící hlavicí*
- *f) vyhodnocovat teplotu a hladinu louhu v centrální nádrži*
- *g) dávkovat objem kapaliny pro baterie (popř. měření hladiny v baterii)*
- *h*) *vizualizovat řízený proces (na pracovišti a ve* "*velíně"*)
- *i) indikovat procesní stavy (fázi procesu plnění, start, stop… )*
- *j) vyhodnocovat chybové a mezní stavy (alarmy, události…)*
- *k) ukládat procesní data do databází*
- *l) zajišťovat bezpečnostní funkce (EMERGENCY STOP)*

Základním požadavkem, od kterého se odvíjí celý princip plnící linky, je schopnost ŘS řídit víceosého robota. Jelikož v této aplikaci bude použit robot od společnosti *KUKA Roboter GmbH* s rozhranním *PROFIBUS-DP,* je tedy nutné vybrat ŘS se stejným rozhranním. Tento ŘS musí však být schopen na

této sběrnici pracovat jako *Master.* Proto byl zvolen PLC S7-300. Dále je nutné podle ostatních požadavků vybrat vhodný typ CPU. Neopomenutelné jsou i celkové finanční náklady na realizaci vybraného řešení. Proto je nutné volit určitý kompromis a vhodný poměr cena/výkon. Z tohoto důvodu bylo také vybrána *CPU 314C-2DP.* Jedná se o kompaktní PLC, které v jednom celku zahrnuje již základní rozhranní a analogové a digitální v/v. Tento kompaktní CPU je dále rozšířen o komunikační procesor **CP 343-1 Lean** pro připojení na komunikační síť Ethernet. Dále je nutné tuto konfiguraci rozšířit o modul osmi analogových vstupů **SM331** pro připojení analogových teplotních senzorů a senzorů pro snímání výšky hladiny. Z uvedené specifikace tohoto CPU vyplývá, že jeho použití v systému plnící linky ve spojení s ostatním HW (kamera, TP, PC,…) umožní realizovat výše uvedené funkční požadavky. Takto zvolená HW konfigurace ŘS se provádí v prostředí *SIMATIC STEP7 Manager.* Jelikož je celý ŘS založený na komponentech fy. Siemens s.r.o., popřípadě komponentech kompatibilních (KUKA robot), je pro vytvoření řídicí aplikace použito vývojové prostředí *SIMATIC STEP7 Manager.* V tomto nástroji je vytvořena celá HW konfigurace a řídicí aplikace PLC S7-300. Díky koncepce fy Siemens TIA (Total integrated Automation) je možné do této aplikace integrovat i SCADA a HMI vizualizační stanice, které budou pro tuto aplikaci také realizovány.

# <span id="page-8-0"></span>**7 Řídicí aplikace PLC**

Pro popis základních funkcí a požadovaného chování řídicí aplikace byl vytvořen vývojový diagram uvedený na [Obr. 7.1.](#page-8-1) Tento vývojový diagram popisuje kompletní chování řídicího systému plnící linky. V praxi je však rozdělen na dvě části. Řídicí aplikace provádějící komplexní řízení celé výrobní linky (vlevo a vpravo dole) a část aplikace, která je prováděna v samotné kameře (inspekční proces). Na vývojovém diagramu je tato část zobrazena vpravo nahoře jako část podprogramu plnění. Z vývojového diagramu je patrné, že tento řídicí proces má sekvenční charakter. Jednotlivé části procesu na sebe bezprostředně navazují a jsou vykonávány sekvenčně – postupně jedna za druhou.

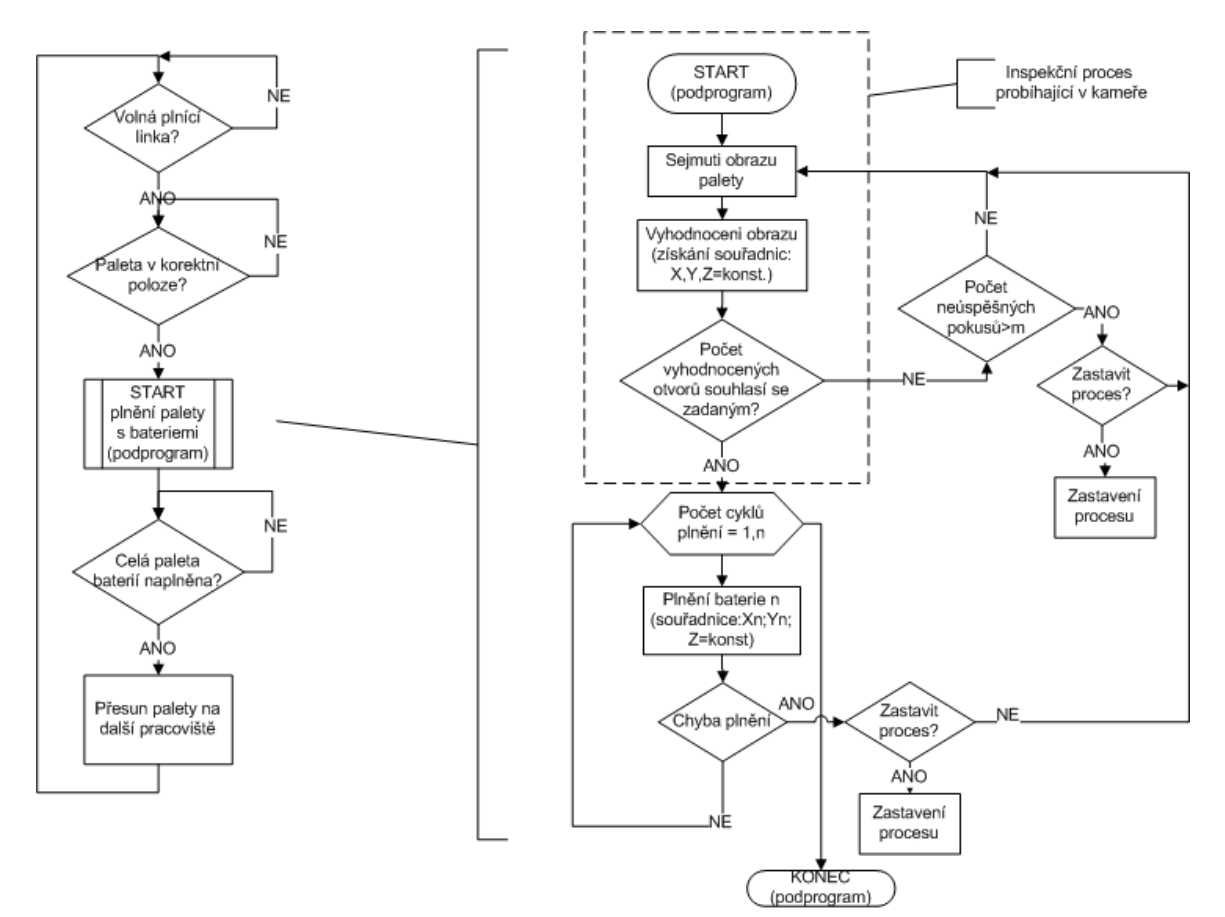

<span id="page-8-1"></span>*Obr. 7.1 - Vývojový diagram řízení procesu plnící linky* 

### *Popis funkce kompletního programu:*

Jak je možné vidět z předešlého vývojového diagramu, je funkce řídicího programu následující: Po spuštění program testuje, je-li linka volná a následně na popud operátora spouští přísun palety dovnitř linky na pozici pod kamerou. Následně testuje, zdali je paleta v této korektní poloze a pokud ano, spouští zpracování obrazu. V této fázi je kamerou zachycen snímek palety, z něj pak vyhodnoceny počet a konkrétní souřadnice zjištěných otvorů. Pokud není počet těchto souřadnic shodný s počtem zadaným operátorem před spuštěním procesu, je možné zpracování obrazu opakovat po operátorem zvolený počet pokusů. Pokud se i přesto nepodaří dosáhnout shody mezi výsledkem zpracování obrazu a zadanou hodnotou, přejde program do stavu, kdy vystaví příznak několikanásobné chyby a čeká na další zásah operátora. Pokud je výsledek inspekce úspěšný, přechází program do stavu plnění baterií, kdy získané souřadnice v cyklu posílá robotu a ten provádí plnění jednotlivých baterií. Pokud při plnění nastane chyba, kdy se robot netrefí do stanoveného otvoru, je okamžitě celý běh programu pozastaven a opět se čeká na zásah operátora výroby. Ten může celý proces znovu spustit tak, že se znovu provede zpracování obrazu a proces plnění se může znovu opakovat, nebo může celý proces zastavit pomocí tzv. "*Software Total Stop*―. V případě že tato chyba nastala v okamžiku, kdy už byl určitý počet baterií naplněn, si ŘS uloží index souřadnic, při nichž došlo k chybě a při opětovném spuštění linky, robot začne plnit od otvoru, při jehož plnění došlo k chybě. Jestliže k této chybě však dojde, je to chyba kritická a operátor je musí ověřit, že nedošlo např. k poškození plnící hlavy robota, nebo některé z otvorů baterií nejsou zakryty nějakou pevnou překážkou. Program pohybu robota by měl být navržen tak aby se v těsné blízkosti otvorů nepohyboval příliš rychle a nemohlo tedy dojít k jeho závažnému poškození vlivem případného nárazu. Pro samotné plnění kapaliny robotem je uvažována koncepce, kde robot bude mít na hrotu plnící hlavice koncový spínač, detekující konstantní výšku hladiny každé baterie. Ta zaručí, že robot bude do každé baterie dávkovat takové množství kapaliny, aby měly všechny baterie stejnou výšku hladiny. Nabízela se i možnost dávkovat do každé baterie podle jejího typu určitý objem kapaliny. To by ale nezaručovalo, že nedojde k jejich přetečení, zvolí-li operátor špatný typ baterie, pokud by se na paletu omylem dostal např. nějaký kus jiného typu baterie, nebo by z předešlé fáze výroby v nějaké baterii zůstalo určité množství jiné kapaliny. Tento princip vyhodnocování konce plnění je použitelný i pro detekování oné kritické chyby, kdy se také vyhodnocuje sepnutí tohoto koncového spínače, ale jako chyba to je vyhodnoceno jen v okamžiku, kdy se robot ještě nenachází v cílových souřadnicích. Takto je odlišen náraz hlavice robota mimo otvor od dokončení plnění baterie. Pokud je fáze plnění úspěšně dokončena, přechází program do fáze, kdy po dopravníku posouvá paletu ven z plnící linky a může být odebírána, nebo posouvána na další pracoviště. Touto fází je jeden cyklus plnění jedné palety dokončen a linka přechází do stavu kdy je volná a přístupná pro započetí dalšího cyklu plnění.

# <span id="page-9-0"></span>**8 SCADA vizualizační aplikace**

Tato SCADA vizualizační aplikace je vytvořena se záměrem vizualizovat proces plnění bateriových modulům na výrobní lince, jejíž ŘS je hlavním předmětem řešení této práce. Jedná se o vizualizační aplikace, která bude moci být spuštěna na běžném PC, nebo jiných typech PC podobné HW architektury (IPC). Softwarový vývojový nástroj pro vytvoření této aplikace od společnosti Siemens se nazývá WinCC V7.0. Jelikož je tento software produktem stejné firmy, je podporován vývojovým prostředím STEP 7 a lze jej do něj integrovat. Výhodou této integrace je přímý přístup z WinCC flexible k proměnným řídicí aplikace a tedy jednodušší tvorba aplikace. SCADA vizualizační aplikace, vytvořená v tomto nástroji může pracovat na platformě Windows XP/Vista. Je také vhodná pro všechny náročné aplikace ve všech oblastech průmyslu. Může být nasazena jako jedna stanice případně jako více stanic (až 12 redundantních serverů) s architekturou server-klient (až 32 klientů na server). Základní funkce této vizualizace jsou samotné řízení procesu, zadávání jeho parametrů, sledování různých trendů a alarmů a výsledků zpracování obrazu a také diagnostika HW. Samozřejmě nechybí ani archivace procesních dat a autorizace přístupu do jednotlivých částí aplikace.

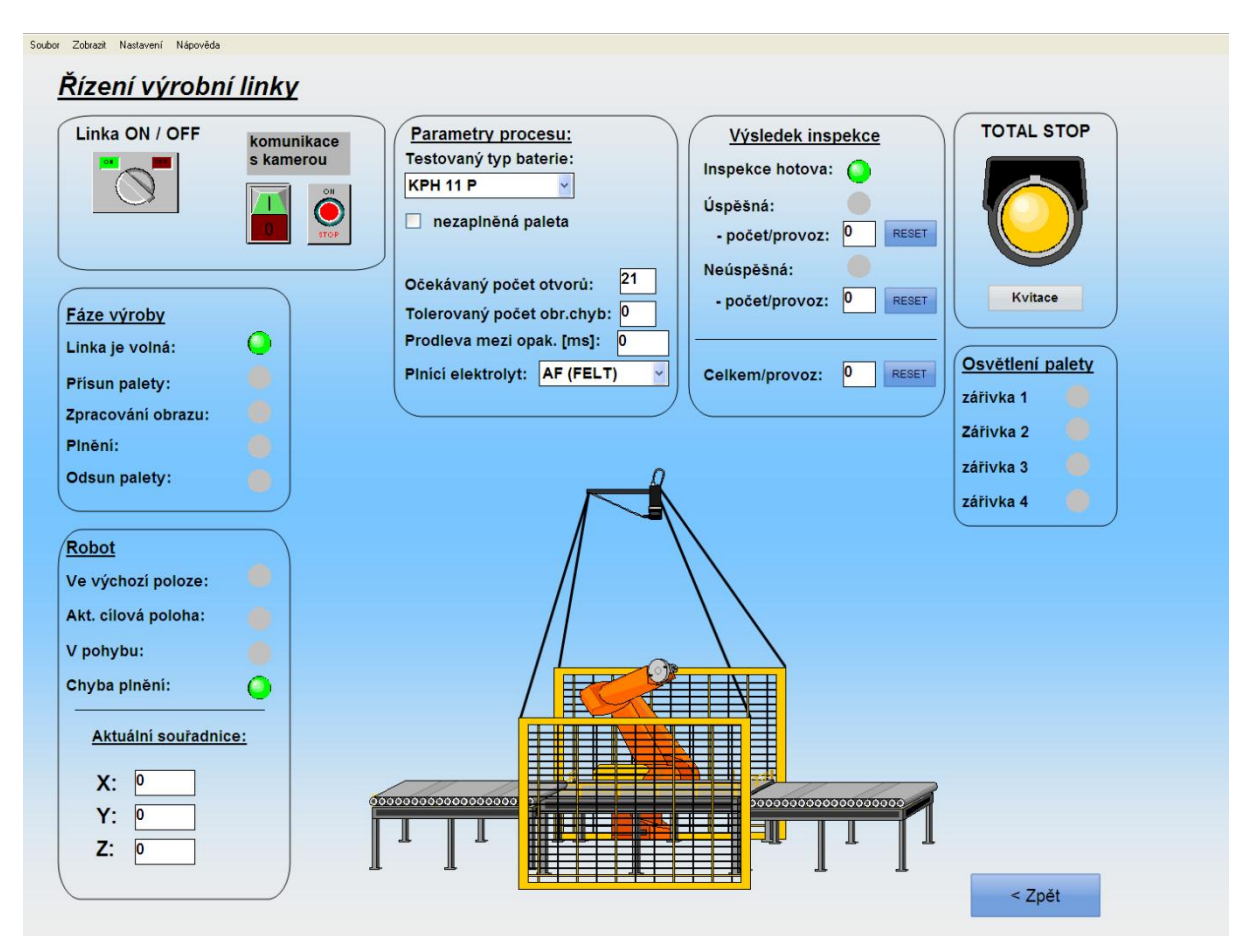

*Obr. 8.1 - SCADA vizualizační aplikace ŘS plnící linky*

# <span id="page-10-0"></span>**9 HMI vizualizační aplikace**

Důvodem použití HMI vizualizace s operátorskými panely, je především vyšší odolnost vůči okolním vlivům. Dále pak snazší přistup k řízení systému přímo z provozu, ale také rychlý přehled o stavech systému. Tyto panely tedy slouží ke zobrazování a zadávaní procesních hodnot, zobrazování událostí, alarmů a práci s recepturami. Jako prostředek HMI aplikace tohoto řídicího systému byl použit operátorský panel TP177B. Jedná se o barevný displej s aktivní dotykovou plochou nižší třídy úhlopříčka 6―). Aplikace pro tento panel byla vytvořena ve vývojovém prostředí WinCC flexible a má obdobnou strukturu ja SCADA vizualizace uvedená výše.

# <span id="page-10-1"></span>**10 Závěr**

V praxi se často může stát, že pro daný typ plněných baterií, je jejich aktuální počet na paletě mnohdy jiný než maximální a pleta není plně obsazena. Je to dáno především nekonstantní výrobou, což se odvíjí podle aktuálních zakázek podniku. Možností jak vyřešit tento problém, je dynamicky zadat počet baterií (otvorů), těsně před zahájením procesu plnění. A to operátorem výroby z HMI operátorského panelu. Popřípadě jiným způsobem jako např. nabízí technologie 2D/3D čárových kódů, RFID technologie apod. Po dokončení celého procesu automatizace výroby bateriových modulů firmy Saft-Ferak a.s. bude aktuální počet baterií nacházejících se na paletě předem znám z předchozích fází výroby. Nabízí se tedy možnost aktuální počet baterií na paletě vyčítat např. z centrální výrobní databáze. Další možnosti rozšíření této práce spočívají propracování archivace procesních dat a napojení celého systému na interní databázi společnosti Saft-Ferak.

# <span id="page-11-0"></span>**Seznam pouţité Literatury**

1. **KOZIOREK, Jiří a CHROMČÁK, Libor.** *Logické systémy řízení. Učební text, příklady pro cvičení.* [CD-ROM] Ostrava : VŠB-TU Ostrava, 2007. ISBN 978-80-248-1490-2.

2. **FCC průmyslové systémy s.r.o.** Kamera pro systém strojového vidění. *Systémy strojového vidění.*  [Online] FCC Průmyslové systémy s.r.o, 2008. [Citace: 10. 1 2009.] Dostupné z:<http://www.strojove-videni.cz/default.asp?inc=inc/tp\_kamera.htm&id=21>.

3. **Saft Ferak a.s.** FERAK nikl-kadmiové baterie pro široké spektrum aplikací. *Saft Ferak a.s., výrobce průmyslových Ni-Cd baterií.* [Online] [Citace: 17. 4 2009.] Dostupné z:<http://www.saftferak.cz/cz/FORMULAR/Ferak\_CZ.pdf>. Dok. č.:25002.21-0904.

4. —. Odborná příručka nikl-kadmiových baterií typů KPL, KPM a KPH. *Saft Ferak a.s., výrobce průmyslových Ni-Cd baterií.* [Online] Saft Ferak a.s. [Citace: 17. 4 2009.] Dostupné z:<http://www.saft-ferak.cz/cz/PRIRUCKA/PRIRUCKA.HTM#1>. Dok. č.:25002.21-0904.

5. **Siemens - Industry Automation and Drive Technologies.** *SIMATIC Spectation Script programming - Reference Guide.* Germany : Siemens, 2008. Ev. č.: A5E00268223-05.

6. —. *SIMATIC VS72X Communication.* Germany : Siemens, 2008. Ev. č.: A5E00285838-05.

7. —. *SIMATIC VS72X/Spectation manual.* Germany : Siemens, 2008. Ev. č.: A5E00268232-06.

8. **KARÁSEK, Zdeněk.** Aplikace kamerového systému Simatic VS722. *diplomová práce.* Liberec : TU Liberec, Fakulta mechatroniky a mezioborových inženýrských studií, 2006. 62 s., 14. příl..

9. **LÁRYŠ, Tomáš.** Řízení asynchronních motorů pomocí frekvenčních měničů Sinamics. *bakalářská práce.* Ostrava : VŠB-TU Ostrava, Fakulta elektrotechniky a informatiky, 2007. 50 s., 14. příl..

10. **Siemens.** Siemens - Industry Automation and Drive Technologies. *Machine Vision - Systémy strojového vidění pro záruku kvality a zvýšení produktivity.* [Online] Siemens, 2009. [Citace: 8. 2 2009.] Dostupné z:<http://www1.siemens.cz/ad/current/index.php?ctxnh=1de9ab0e42&ctxp=home>.

11. **KUKA Roboter GmbH.** KR 40 PA. *Kuka Průmysloví roboti.* [Online] 2005. [Citace: 14. 2 2009.] Dostupné z:<http://www.kuka-robotics.com/NR/rdonlyres/F87D36DE-4AA7-4C5D-A3DF-024C4089DE37/0/spez\_kr40pa.pdf>.